Stop! Printing patches to create profiles for your printer is not a process that should be taken lightly. There are many variables that can cause your profiles to come out perfect or horrible. Please take the time to read these instructions, follow them to the letter and please drop us a line with any questions.

- 1. Run a nozzle check, clean and or align heads if necessary
- 2. Download the two color patch sheets from our website
- 3. To print both pages of targets in Photoshop
	- a. Mac:  $Shift + Command + K / PC$ :  $Shift + Control + K Chase "US$ Prepress Defaults" or "North American Prepress 2" from the "Settings" drop down menu. Check the necessary boxes. Click "ok".

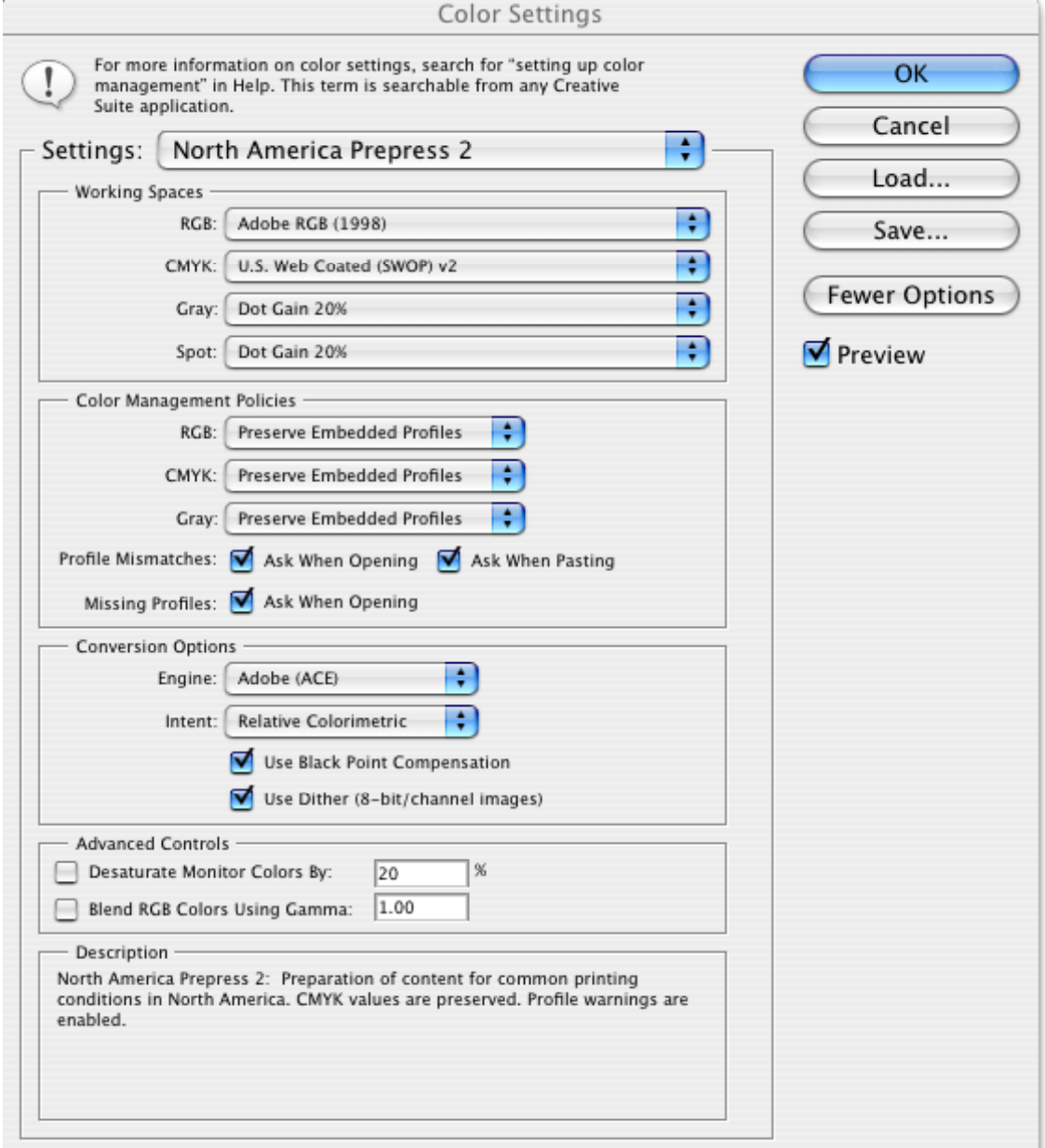

- b. A "Missing Profile" box pops up. Click "ok" to open the target.
- c. Please do not change anything on the images: Especially the size.
- d. Go to Page Setup Mac: Shift + Command + P / PC: Shift + Control + P. Check Paper Size and Orientation should be "Portrait"

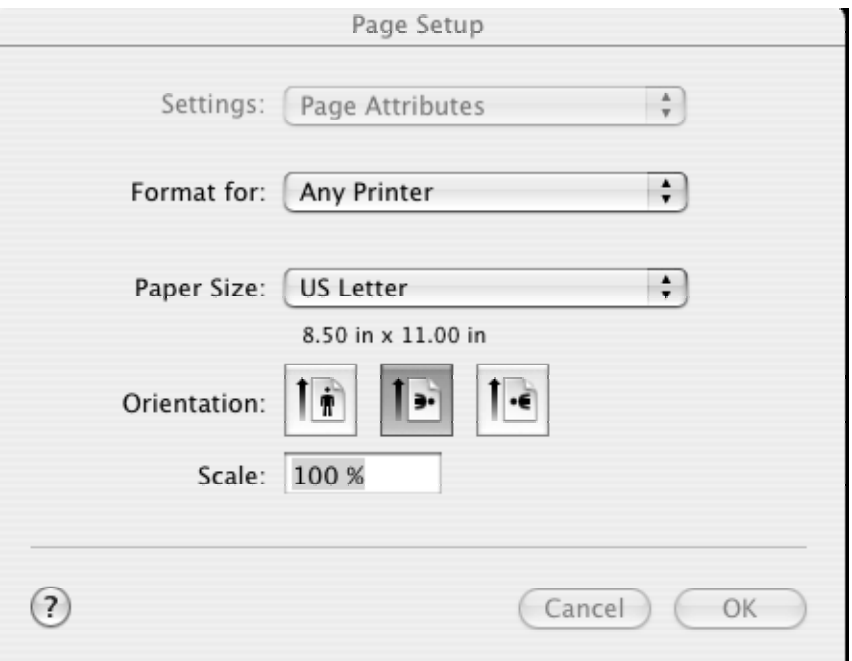

- 4. Use Print with Preview
	- a. Click on "Show More Options"
	- b. Drop Down Menu: "Color Handling" Choose "No Color Management"
	- c. Under Profile, Check "Same as Source"
	- d. "Untagged RGB" Should show checked next to "Document"

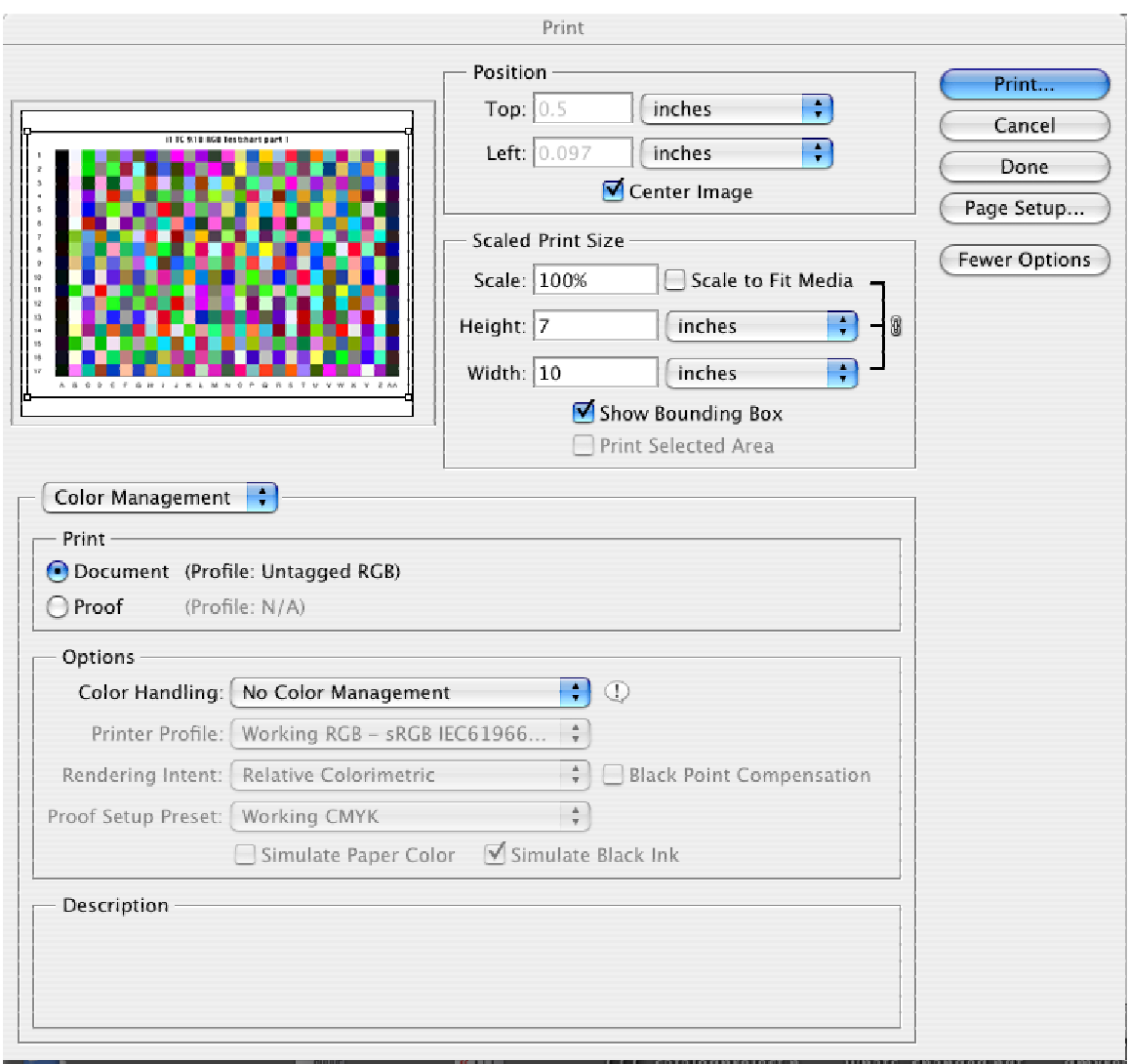

5. Press "Print" and your Printer Driver box opens.

## Mac

Choose your printer, select "Print Settings", select Advanced" Select the Media Type of your choice, (call us if you need assistance with this step) "Highest Quality" if you want. Turn off "High Speed" if you want, and turn "Edge Smoothing" off also. Select "Color Management" and turn it off, (NO COLOR

MANAGEMENT)

## PC

Choose your printer, select "Properties", then "Main". Select the Media Type of your choice, (call us if you need assistance with this step) "Highest Quality" if you want. Turn off "High Speed" if you want, and turn "Edge Smoothing" off also. Click "ICM" , then "No Color Adjustment"

Save these settings for when you use your profile that we send you. Go to "Presets" "Save As".

6. Complete the Print and complete the Hawk Mountain Custom ICC profile request [form](http://www.hawkmtnartpapers.com/CustomICCProfileRequestForm.pdf) for each sets of targets you print.

[1](#page-3-0)

 $\overline{a}$ 

<span id="page-3-0"></span>Contact Amy Lemelin at 866-526-5642 or e-mail  $\frac{am\sqrt{a}hawkmtpaper.com}{am\sqrt{a}hawkmtpaper.com}$  with any questions